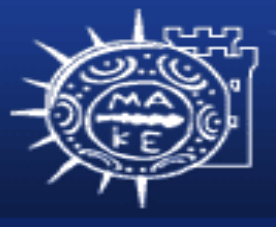

τμήμα Εφαρμοσμένης Πληροφορικής

# **Προγραμματισμός Διαχείρισης Συστημάτων ΙΙ**

# **Μάθημα 5ο Εγκατάσταση λογισμικού**

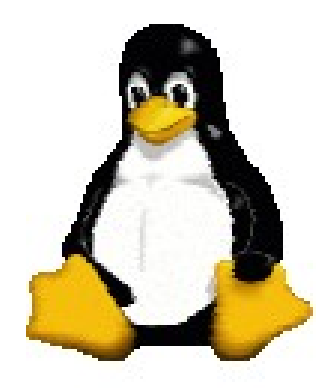

**Μιχαηλίδης Παναγιώτης**

# **Περιεχόμενα**

- Εγκατάσταση λογισμικού
	- Εγκατάσταση, παραμετροποίηση
	- Ενημέρωση συστήματος
	- Διαχείριση πακέτων:RPM
	- Εγκατάσταση από πηγαίο κώδικα: \*.tar.gz
	- Αυτόματη μεταφόρτωση και εγκατάσταση: YUM

#### **Eγκατάσταση λογισμικού**

- To Linux δεν είναι προεγκατεστημένο από τους περισσότερους διανομείς
- Ένας διαχειριστής συστημάτων πρέπει να
	- Εγκαταστήσει το Linux
	- Παραμετροποιήσει το σύστημα
	- Ενημερώσει τα πακέτα λογισμικού
	- Διαχειρίζεται τα πακέτα λογισμικού
	- Αυτοματοποιήσει τις μαζικές εγκαταστάσεις

#### **Εγκατάσταση Linux**

- Βασική εγκατάσταση Linux
	- H διαδικασία έχει συζητηθεί από το πρώτο μάθημα
	- Είναι συνήθως εύκολη με ένα CD-ROM / DVD
- Αυτοματοποιημένη εγκατάσταση
	- Πολλά πακέτα: Solaris JumpStart, Red Hat KickStart

#### **Παραμετροποίηση συστήματος**

- Μια τυπική εγκατάσταση δεν είναι πάντοτε αρκετή
	- Διαφορετικό υλικό, διαφορετικές υπηρεσίες
- Πιθανώς να θέλουμε να παραμετροποιήσουμε ή να προσθέσουμε επιπλέον λογισμικό που δεν υποστηρίζεται από την διανομή
	- π.χ. εργαλεία GNU, πακέτα γραφικών, κλπ
	- Συνήθως οι εργασίες εγκατάστασης γίνονται στο κατάλογο /usr/local/
	- Μερικές φορές θέλουμε να έχουμε εγκατάσταση πακέτου λογισμικού με πολλαπλές εκδόσεις

#### **Ενημέρωση συστήματος**

- Πρέπει να ενημερώνουμε τα εγκατεστημένα πακέτα λογισμικού στα συστήματα μας
- Πως μπορούμε να ενημερώσουμε όλα τα συστήματα μας?
	- Αντιγράφουμε αρχεία από ένα βασικό υπολογιστή
		- π.χ. με rsync ή rdist
	- Χρησιμοποιούμε το διαχειριστή πακέτων λογισμικού που είναι ενσωματωμένο στην διανομή

#### **Διαχείριση πακέτων**

- Ουσιαστικά όλες οι διανομές Linux χρησιμοποιούν ένα σύστημα διαχείρισης πακέτων λογισμικού
- Τα πακέτα λογισμικού είναι ένας τρόπος διανομής λογισμικού και περιλαμβάνουν εφαρμογές, πηγαίο κώδικα, αρχεία παραμετροποίησης κλπ
	- Εκτελούμε σενάρια για να παραμετροποίηση της εγκατάστασης
		- Καλό είναι να διαβάζουμε τα αρχεία help (README, INSTALL κλπ)

## **Εργαλεία διαχείρισης πακέτων**

- Τα πιο γνωστά εργαλεία είναι:
	- Διαχειριστής πακέτων Debian (dpkg)
	- Διαχειριστής πακέτων Red Hat (rpm)
- Tα εργαλεία αυτά παρέχουν τις παρακάτω λειτουργίες:
	- Αναβάθμιση
	- Κατάργηση
	- Επαλήθευση
	- Αναζήτηση
	- Εγκατάσταση από απομακρυσμένη τοποθεσία

#### **RPM**

- Red Hat Package Manager
	- Rpm (--install, --upgrade, --erase, --query)
- Τα πακέτα Red Hat ακολουθούν μια μοναδική σύνταξη ονομασίας:
	- <όνομα>\_<έκδοση> <δόμηση>.<αρχιτεκτονική>.rpm
- Εγκατάσταση
	- rpm –i <όνομα>\_<έκδοση>-<δόμηση>.<αρχιτεκτονική>.rpm
- Κατάργηση
	- rpm –e <όνομα>
- Αναβάθμιση
	- rpm –U <όνομα>\_<έκδοση>-<δόμηση>.<αρχιτεκτονική>.rpm
- Αναζήτηση
	- rpm –q <όνομα>

# **Χρήση RPM**

- Κατεβάζουμε ένα ενημερωμένο πακέτο
- Εκτελούμε την εντολή rpm -u openssh-2.9p2- 12.i386.rpm
	- Μερικές φορές παίρνουμε σφάλματα που σημαίνουν ότι εξαρτάται από άλλα πακέτα που δεν υπάρχουν στο σύστημα ή ότι είναι παλιά
	- Κατεβάζουμε τις ενημερώσεις των πρόσθετων πακέτων
	- Αναβάθμιση όλων των πακέτων ταυτόχρονα

## **Χρήση RPM**

• Μερικές φορές χρειαζόμαστε να διαγράψουμε ένα πακέτο

**[root@panosm panosm]# rpm -q kernel**

**kernel-2.6.12-1.1381\_FC3**

**kernel-2.6.14-1.1656\_FC4**

**[root@panosm panosm]# rpm -e kernel-2.6.12-1.1381\_FC3**

#### **Εγκατάσταση από πηγαίο κώδικα**

- Η βασική διαδικασία που χρησιμοποιείται είναι η εξής:
	- Λήψη του λογισμικού με κατάληξη \*.tar.gz.
	- Τοποθέτηση λογισμικού σε προσωρινό κατάλογο (συνήθως στον κατάλογο /tmp).
	- Αποσυμπίεση της αρχειοθήκης του λογισμικού. Π.χ. tar –xvfz όνομα\_λογισμικού
	- Ρύθμιση λογισμικού: Εκτελούμε το σενάριο configure και δημιουργεί το αρχείο Makefile.
	- Μεταγλώττιση λογισμικού: Εκτελούμε την εντολή make και δημιουργεί το εκτελέσιμο αρχείο του λογισμικού.
	- Εγκατάσταση λογισμικού: Εκτελούμε την εντολή make install και μεταφέρει το εκτελέσιμο αρχείο στον κατάλληλο κατάλογο.
	- Διαγραφή των αρχείων του καταλόγου /tmp.

# **Αυτόματη μεταφόρτωση και εγκατάσταση**

- Μερικές φορές θέλουμε να αναβαθμίσουμε τα πακέτα αυτόματα (δηλαδή τις τελευταίες ενημερώσεις)
	- Η Red Hat έχει εμπορικά εργαλεία για το σκοπό αυτό (RH Network)
- Μπορούμε επίσης να χρησιμοποιήσουμε apt-get, aptrpm και yum για Linux

#### **Yum**

- Yellowdog Updater Modified
	- YUP: Yellowdog Updater
		- Αργό, αναποτελεσματικό
	- YUM δημιουργήθηκε από τους διαχειριστές του Πανεπιστημίου Duke στην προσπάθεια τους να βελτιώσουν το YUP
- Δημοφιλές, πανίσχυρο
- Μπορoύμε να δημιουργήσουμε δικές μας αποθήκες YUM

# **Χρήση Yum**

- yum install packagename
- yum search string
- yum provides substring
- yum update packagename
- yum update